### HRAssist - Full Time Employee Time and Leave System

## **User Guide for Employees**

HRAssist is the College's official Time and Leave application for full time employees.

To log in (see Fig. 1), enter your college username and password.

Please note that these are the same credentials you use to access your office computer.

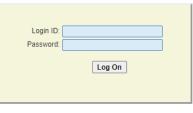

Figure 1

Upon a successful log in, you will be able to select from 6 options (see Fig. 2).

They include: *Timesheet Entry, Balance Inquiry, Posted Timesheets, Request Leave, Submission Dates and Logoff.* 

| Home              |
|-------------------|
| Timesheet Entry   |
| Balance Inquiry   |
| Posted Timesheets |
| Request Leave     |
| Submission Dates  |
| Logoff            |
| Figure 2          |

1. **Timesheet Entry** - click to access your timesheet. To create a new timesheet, click Add a New T/S.

**Note:** as you enter time (see Fig.3):

- You will need to select the correct Period for the time sheet you are submitting. Should you forget to submit a timesheet, you are allowed to submit a timesheet during the next pay period for a previous period but only if they fall within the same fiscal year.
- Select "Other Leave" type then manually enter hours in the Hours column.
- For the timesheet needs in/out time, you can use Copy, Paste, or Clear tooltip commend for the quick entry.

| Biweedy Time Sneet Humanities and Social Sciences [Deptil:10390]<br>Name: Tai, Adam Title: Admin Spect Contract: PSCNO-10 FLSA Status: Year: 2021 V Period: 4 V Due Date: 3/31/2021 |                                         |           |              |                    |           |                |           |         |             |       |          |          |
|----------------------------------------------------------------------------------------------------|-----------------------------------------|-----------|--------------|--------------------|-----------|----------------|-----------|---------|-------------|-------|----------|----------|
| Balances - A/L: OD                                                                                                    |                                         | 0D        | S/L: 548D 4H |                    |           | U/H: 4D        |           | C/T: OD |             |       |          |          |
| DAY                                                                                                    | MM/DD                                   | In        | Out          | In                 | Out       | Reg Time Total | S/L       | A/L     | Other Leave | Hours | Overtime | C/T Earn |
| SUN                                                                                                    | 02/21                                   | ~         | <b>·</b>     | <b>·</b>           | <b>·</b>  |                | •         |         | <b>~</b>    |       |          |          |
| MON                                                                                                    | 02/22                                   | 9:00 AM 🗸 | 12:00 PM 🗸   | 1:00 PM 🗸          | 5:00 PM 🗸 | 7:00           | ••        |         | ~           |       |          |          |
| TUE                                                                                                    | 02/23                                   | 9:00 AM 🗸 | 12:00 PM 🗸   | 1:00 PM 🗸          | 5:00 PM 🗸 | 7:00           | •         |         | ~           |       |          |          |
| WED                                                                                                    | 02/24                                   | >         | <b>·</b>     | <b>~</b>           | <b>·</b>  |                | •• 7:00   |         | ~           |       |          |          |
| THU                                                                                                    | 02/25                                   | >         | <b>·</b>     | ~                  | <b>·</b>  |                | •• 7:00   |         | ~           |       |          |          |
| FRI                                                                                                    | 02/26                                   | >         | <b>·</b>     | ~                  | <b>·</b>  |                | ••        |         | <b>~</b>    |       |          |          |
| SAT                                                                                                    | 02/27                                   | >         | <b>·</b>     | <b>·</b>           | <b>·</b>  |                | Сору      |         |             |       |          |          |
|                                                                                                    |                                         |           | v            | eekly Total Hours  | 28.00     | 14.00          | Paste .00 | .00     | BL<br>CB    | .00   | .00      | .00      |
| SUN                                                                                                    | 02/28                                   | ~         | <b>·</b>     | <b>·</b>           | <b>·</b>  |                | Clear     |         | CTU         |       |          |          |
| MON                                                                                                    | 03/01                                   | >         | <b>·</b>     | <b>·</b>           | <b>·</b>  |                | ••        |         | EC          |       |          |          |
| TUE                                                                                                    | 03/02                                   | >         | <b>·</b>     | ~                  | <b>·</b>  |                | ••        |         | FMLA<br>HS  |       |          |          |
| WED                                                                                                    | 03/03                                   | >         | <b>·</b>     | ~                  | <b>·</b>  |                | ••        |         | HL          |       |          |          |
| THU                                                                                                    | 03/04                                   | >         | <b>~</b>     | ~                  | <b>·</b>  |                | ••        |         | JD<br>LWOP  |       |          |          |
| FRI                                                                                                    | 03/05                                   | >         | <b>`</b>     | ~                  | <b>·</b>  |                | ••        |         | OL          |       |          |          |
| SAT                                                                                                    | 03/06                                   | >         | <b>`</b>     | ~                  | <b>~</b>  |                | ••        |         | RL          |       |          |          |
|                                                                                                    | Weekly Total Hours: 0.00 .00 .00 .00 UH |           |              |                    |           |                |           |         |             |       |          |          |
|                                                                                                    |                                         |           | 1            | Period Total Hours | : 28.00   | 14.00          | 14.00     | .00     |             | .00   | .00      | .00      |
|                                                                                                    |                                         |           |              |                    |           |                |           |         |             |       |          |          |
| Comments:                                                                                                    |                                         |           |              |                    |           |                |           |         |             |       |          |          |
|                                                                                                    |                                         |           |              |                    |           |                |           |         |             |       |          |          |
| I certify that the above stated times are accurate. I fully understand that any falsification of time may subject me to disciplinary action.                                        |                                         |           |              |                    |           |                |           |         |             |       |          |          |
| Save and Submit Cancel                                                                                                    |                                         |           |              |                    |           |                |           |         |             |       |          |          |
|                                                                                                    |                                         |           |              |                    |           |                |           |         |             |       |          |          |

Figure 3

Sick Leave: Hours should be entered in the S/L column for days where sick leave is being used.

Annual Leave: Hours should be entered in the A/L column for days where annual leave is being used.

## **User Guide for Employees**

#### Other Leave Types:

- BL Bereavement Leave -- Up to 4 days can be used for loss of an immediate family member. Enter amount in Hours column to the right.
- HL Holiday
- JD Jury Duty -- Choose Jury Duty and enter hours to the right. Please make sure to send documentation to the Payroll Office.
- LWOP Leave Without Pay
- OL Other Leave -- Out due to a snow day, conference, training, etc.
- PML Paid Military Leave
- PPL Paid Parental Leave
- UH Unscheduled Holiday -- Now separate from Annual Time. Any unscheduled holidays available will be shown above with the title U/H.
- CTE Comp Time Earned -- Enter hours earned in Hours section
- CTU Comp Time Used -- Comp time earned can be used by choosing CTU and entering amount in Hours column to the right.

Before clicking Save, you must check the "I certify" box. When finished, click on Save. Your timesheet can now be seen by your supervisor and is ready for approval.

#### Save and Submit the Timesheet:

Once the timesheet is entered, it can be saved for later review and completion by click Save button, or submit the timesheet for supervisor's review and approval, by click Save and Submit.

2. **Balance Inquiry** – Use this link to view your balances (see fig. 4). Please make sure all information is correct including your Title and Appt (appointment) Date.

| (PI                                               |                     | ive summary is updated as of 12/31/2019<br>I late in time submission the balance is not | accurate)                  |  |  |  |
|---------------------------------------------------|---------------------|-----------------------------------------------------------------------------------------|----------------------------|--|--|--|
| Employee Name                                     | Test, Empl          |                                                                                         |                            |  |  |  |
| Department Human Resources - Compensation/HRIS MC |                     |                                                                                         |                            |  |  |  |
| Title                                             | itte Vice President |                                                                                         |                            |  |  |  |
| FLSA Status                                       | Non-Exemp           |                                                                                         |                            |  |  |  |
|                                                   | Annual Accrual Rate | Monthly Accrual Rate (Approx)                                                           | Current Balance            |  |  |  |
| Annual Leave                                      | 16 Days             | 1 Day 2 Hours 20 Minutes                                                                | 23 Days 5 Hours 50 Minutes |  |  |  |
| Sick Leave                                        | 20 Days             | 1 Day 4 Hours 40 Minutes                                                                | 21 Days 4 Hours 40 Minutes |  |  |  |
| Unscheduled Holiday                               | 4 Days              |                                                                                         | 4 Days                     |  |  |  |
| Compensatory Time                                 |                     |                                                                                         | 1 Day                      |  |  |  |
|                                                   |                     | 1.                                                                                      |                            |  |  |  |
| Max Annual Leave Accrual Cap                      | 45 Days             |                                                                                         |                            |  |  |  |
| Max Sick Leave Accrual Cap                        | 160 Days            |                                                                                         |                            |  |  |  |
| Anniversary Increment Date                        |                     |                                                                                         |                            |  |  |  |

Figure 4

### *HRAssist* - Full Time Employee Time and Leave System

# **User Guide for Employees**

Posted Timesheets – Use this link to view your previously entered timesheets (see fig. 5).

| Period # | Start Date | Date Entered |                |
|----------|------------|--------------|----------------|
| 1        | 08/30/15   | 10/08/15     | View Timesheet |
| 2        | 09/13/15   | 10/08/15     | View Timesheet |
| 3        | 09/27/15   | 10/08/15     | View Timesheet |
| 4        | 10/11/15   | 10/19/15     | View Timesheet |

Figure 5

 Request Leave – To start new request, click Create a New Request. All requests will be listed on this screen whether approved, rejected or cancelled.

| <u>Department</u>                      | Start Date | End Date   | <u>Days</u> | <u>Status</u> |             |  |
|----------------------------------------|------------|------------|-------------|---------------|-------------|--|
| Human Resources - Compensation/HRIS MC | 11/20/2018 | 11/29/2018 | 6           | Rejected      | <u>View</u> |  |
| Human Resources - Compensation/HRIS MC | 01/30/2019 | 02/07/2019 | 3           | Cancelled     | <u>View</u> |  |
| Create a New Request Close             |            |            |             |               |             |  |

Create new request and click Submit the Re (see fig. 7). Your supervisor will get an email to review the request.

| Submission Date:             | 4/30/2020                             |  |  |  |  |
|------------------------------|---------------------------------------|--|--|--|--|
| Name:                        | est, Empl                             |  |  |  |  |
| Department                   | uman Resources - Compensation/HRIS MC |  |  |  |  |
| Title:                       | ice President                         |  |  |  |  |
| Current Available A/L:       | 3 Days 5 Hours 50 Minutes             |  |  |  |  |
| Current Available S/L:       | 1 Days 4 Hours 40 Minutes             |  |  |  |  |
| Current Available UH:        | Days                                  |  |  |  |  |
| Current Available Comp Time: | Day                                   |  |  |  |  |
| Date Request:                | From To To                            |  |  |  |  |
| Leave Type:                  | Annual Leave                          |  |  |  |  |
| Total Days:                  |                                       |  |  |  |  |
| Comments:                    |                                       |  |  |  |  |
| Submit the Request Close     |                                       |  |  |  |  |

- 4. Submission Dates click this link to view timesheet due dates
- 5. Logoff -- use this link to logoff the system. Close your browser as soon as you log off